# **Správa užívateov**

## Správa užívateov D2000 Systému

[D2000 Management Console](https://doc.ipesoft.com/display/D2DOCV21SK/D2000+Management+Console) umožuje spravova užívateov, ich role a vytvára nových užívateov. Zoznam užívateov a rolí je uvedený v záložke **Nastavenia**, as **Správa užívateov**.

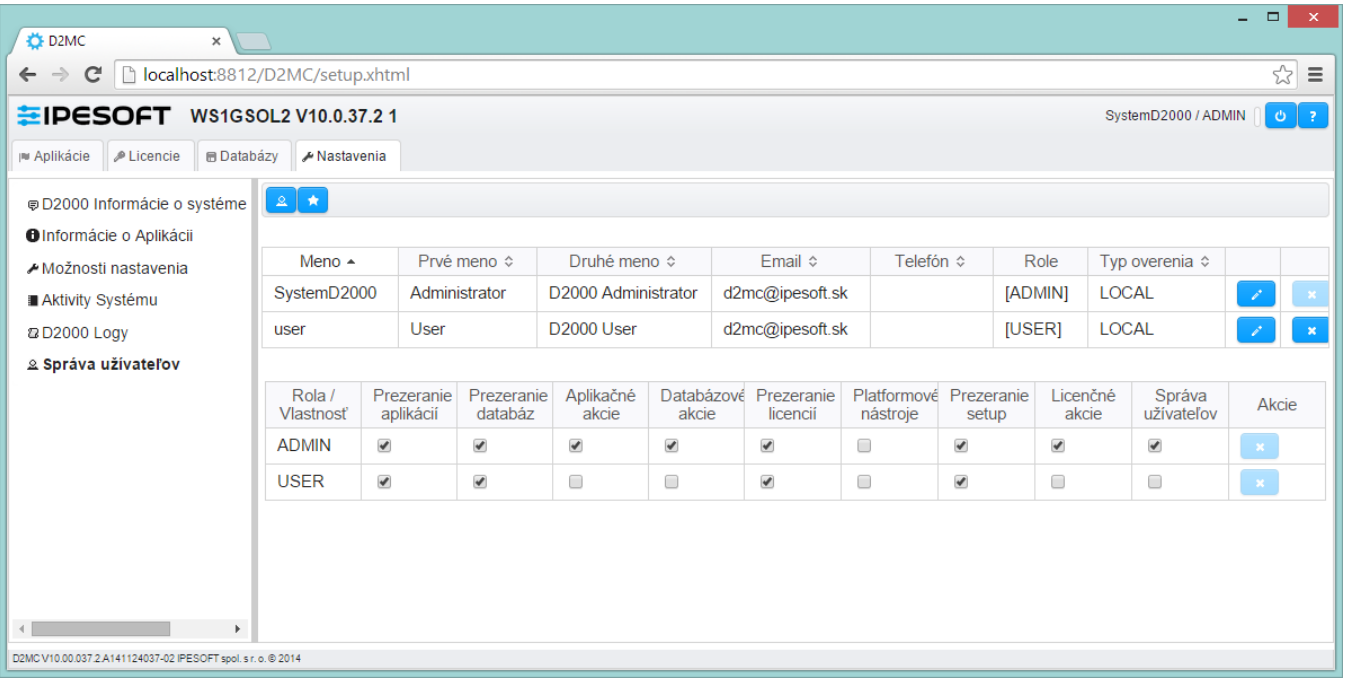

Pri vytvorení novej aplikácie sú vytvorené dva typy užívateov s definovanými užívateskými právami:

- SystemD2000 (administrátor)
- · Úser (používate)

Užívateov je možné [editova](#page-1-0), vymazáva, [pridáva nových](#page-0-0) a [definova im role s právami.](#page-2-0)

### Význam ovládacích tlaidiel:

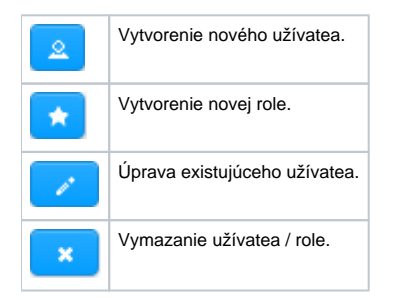

## <span id="page-0-0"></span>**Vytvorenie nového užívatea**

Nový užívate sa vytvára kliknutím na tlaidlo **Vytvorenie užívatea**. Otvorí sa dialógové okno pre zadanie parametrov:

# Uzívateľ aplikácie Užívateľské Meno

O

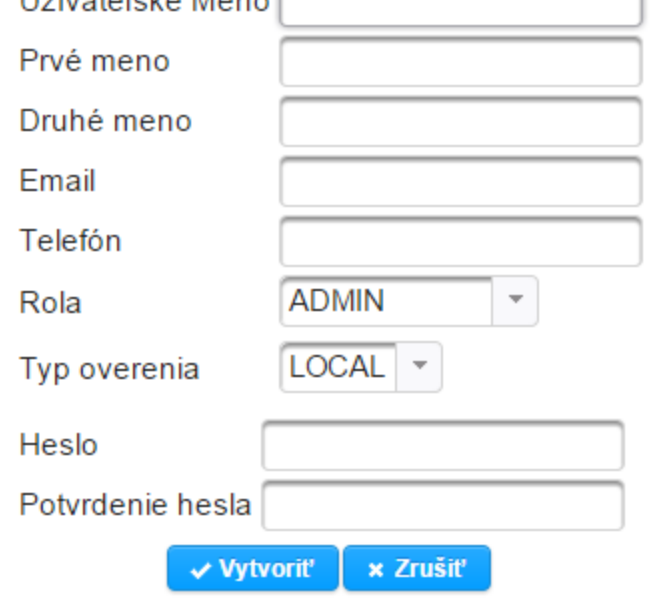

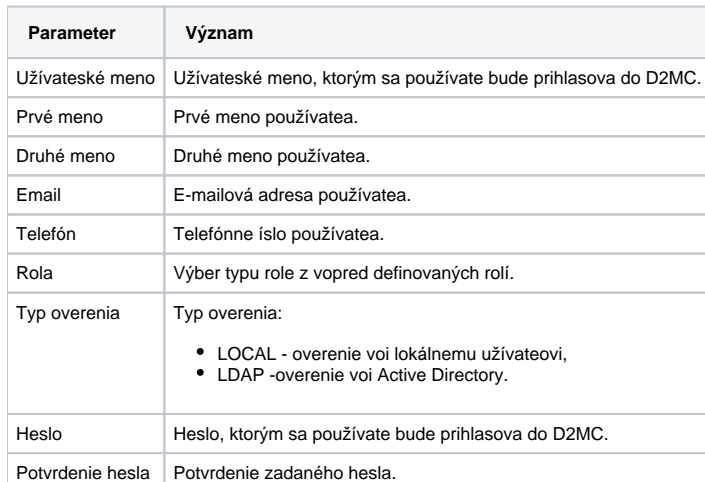

### <span id="page-1-0"></span>**Zmena užívatea**

Parametre už vytvoreného užívatea je možné meni po kliknutí na tlaidlo **Zmena užívatea** v zozname užívateov.

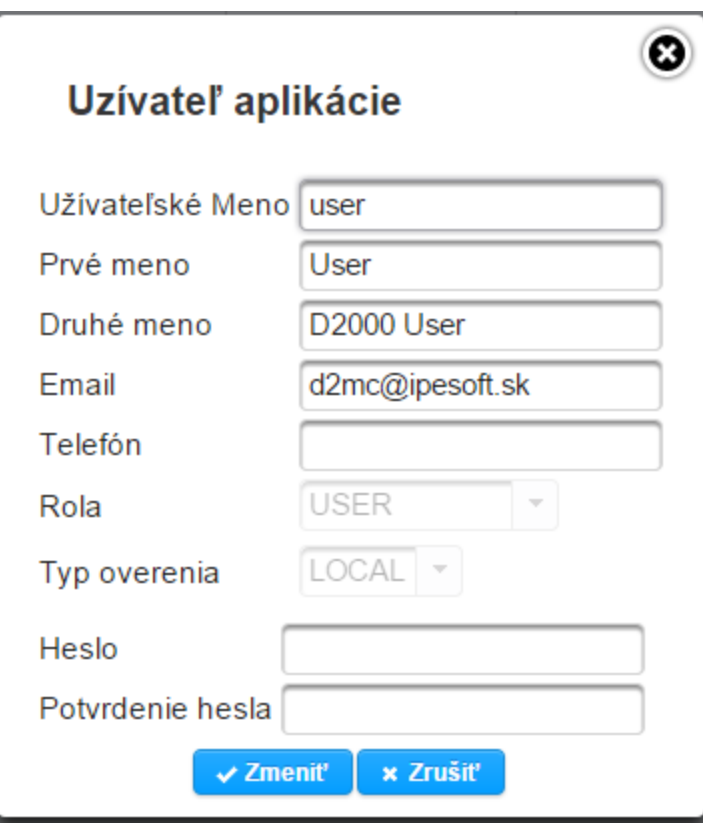

Parametre **Rola** a **Typ overenia** nie je možné meni. Ostatné parametre sú editovatené.

### <span id="page-2-0"></span>**Vytvorenie role**

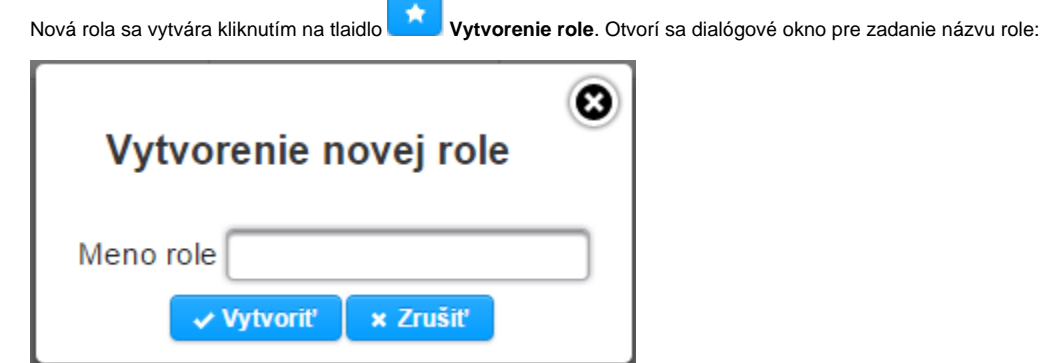

#### Po zadaní názvu sa nová rola pridá do zoznamu rolí.

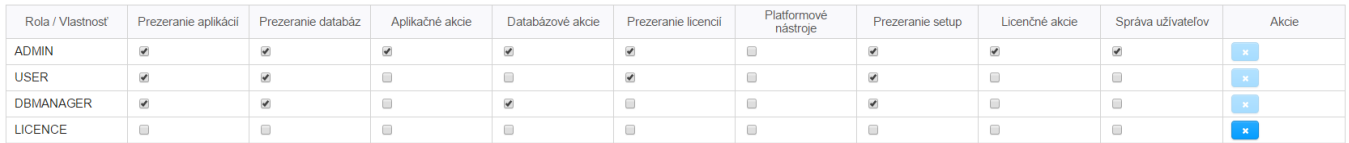

Požadované vlastnosti pre danú rolu sa definujú zaškrtnutím príslušných tlaidiel (napr. Databázové akcie pre rolu DBMANAGER). Priradenie vlastností jednotlivým rolám je možné kedykovek meni.

**Súvisiace stránky:**

[Užívatelia a prístupové práva v systéme D2000](https://doc.ipesoft.com/pages/viewpage.action?pageId=42701962)